## *Connexion au service en ligne Orientation*

Le service en ligne Orientation est accessible par le portail national Scolarité Services à l'adresse unique https://teleservices.education.gouv.fr :

- $\checkmark$  Le service en ligne Orientation mis à disposition des représentants légaux et des élèves euxmêmes est compatible avec tous types de supports, tablettes, smartphones, ordinateurs ;
- le **compte d'un représentant légal** permet de saisir les intentions d'orientation et d'accuser réception de l'avis donné par le conseil de classe ;
- $\checkmark$  le compte d'un élève permet uniquement de consulter les saisies effectuées par le représentantlégal.

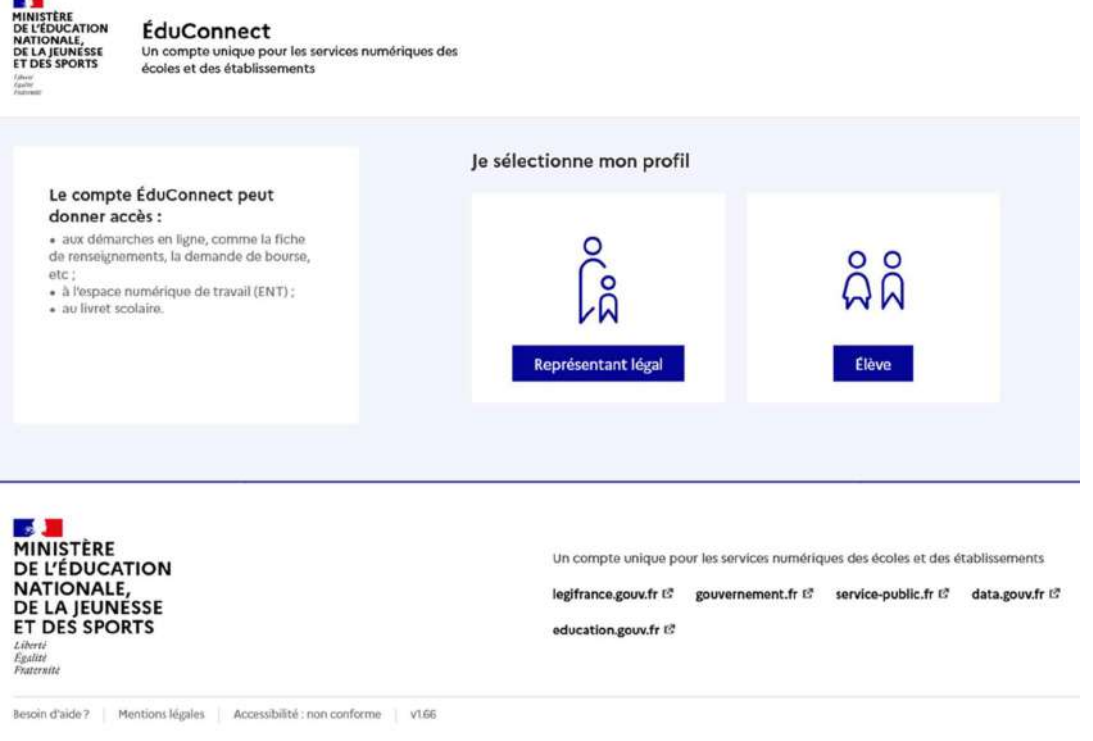

O Ministère de l'Éducation nationale, de la Jeunesse et des Sports

La connexion se fait au moyen d'un compte EduConnect ou FranceConnect :

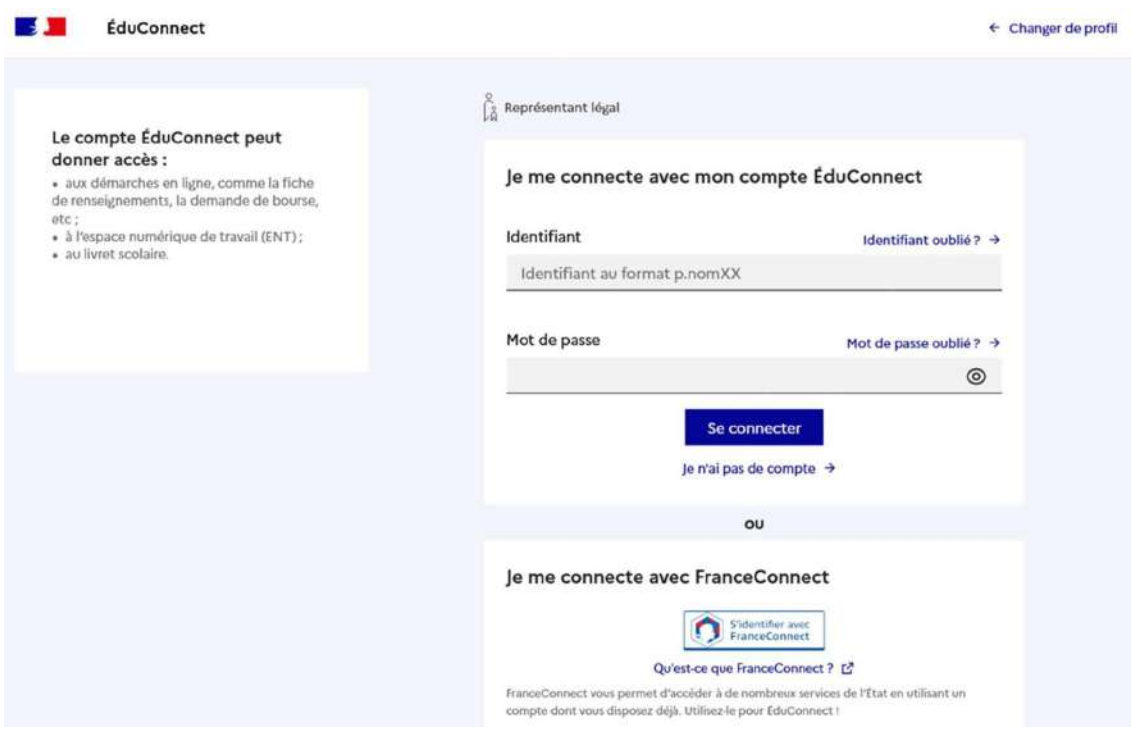

A l'issue du conseil de classe du 2è trimestre qui émet un avis provisoire sur chacun des voeux (provisoires) saisi, le responsable légal DOIT consulter cet avis et accuser réception de chaque avis émis. Comme pour l'étape de saisie des intentions, le représentant légal est guidé dans la démarche à suivre :

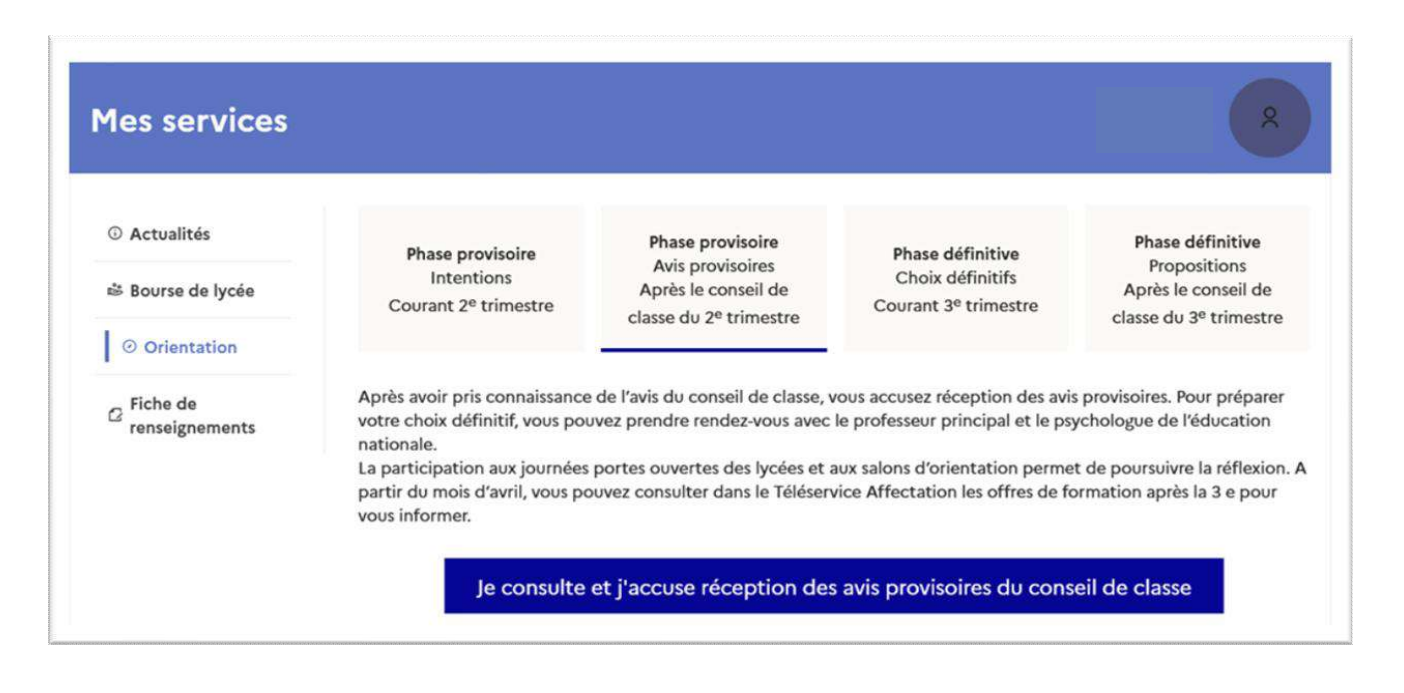

L'un ou l'autre représentant peut accuser réception des avis provisoires du conseil de classe, l'affichage des écrans est identique pour chacun à cette étape :

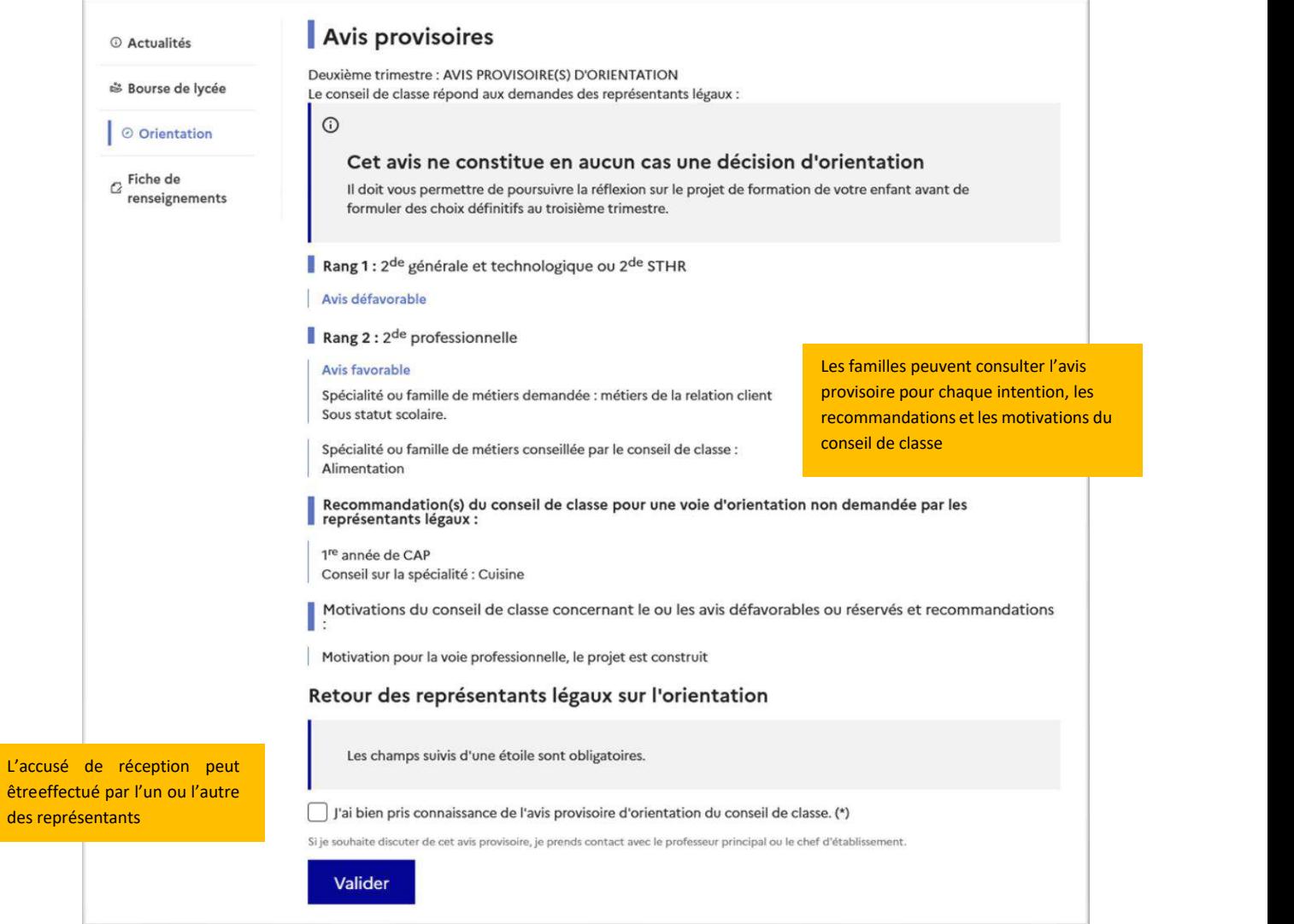

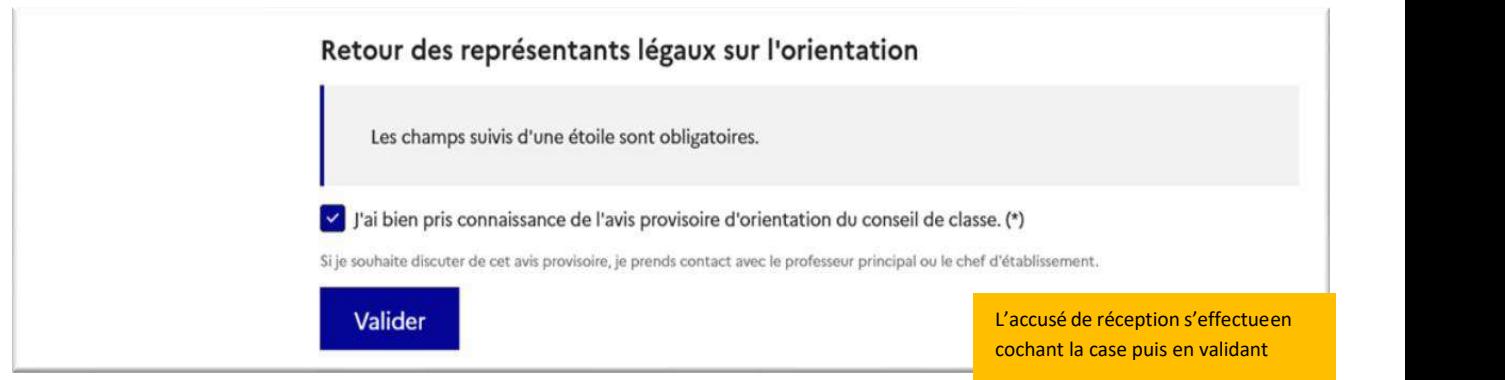

Une fois l'accusé de réception saisi, il n'est plus modifiable et tous les représentants ainsi que l'élève peuvent consulter celui-ci. Les représentants légaux sont invités à prendre contact avec le chef d'établissement pour tout renseignement ou conseil.

## Retour des représentants légaux sur l'orientation Nom Prénom a accusé réception des avis provisoires du conseil de classe le 21/11/21 à 16:27. Si je souhaite discuter de cet avis provisoire, je prends contact avec le professeur principal ou le chef d'établissement. Un message s'affiche lorsque le représentant a accusé réceptionde

l'avis du conseil de classe